נקודת הגישה אלחוטית )AP )103AP-W Networking Dell תומכת בסטנדרט ac802.11 IEEE לקבלת ביצועי WLAN גבוהים. נקודת גישה זו משתמשת בטכנולוגיית MIMO( Output-Multiple ,Input-Multiple )ובטכניקות אחרות למצב קצב העברת נתונים גבוה כדי לספק ביצועים גבוהים ופונקציונליות GHz 2.4 n802.11 או GHz 5 ובו-זמנית לתמוך בשירות g/b/a802.11 אלחוטיים קיימים. נקודת הגישה 103AP-W פועלת רק יחד עם בקר .Dell Networking W-Series Mobility

# מדריך התקנה

נקודת הגישה 103AP-W מספקת את היכולות הבאות:

- <sup>l</sup> מקלט-משדר אלחוטי
- <sup>l</sup> פונקציונליות עבודת ברשת ללא תלות בפרוטוקול
- <sup>l</sup> פעולת n/g/b/a802.11 IEEE כנקודת גישה אלחוטית
- <sup>l</sup> פעולת n/g/b/a802.11 IEEE כ- monitor air אלחוטי
	- <sup>l</sup> תאימות עם PoE af802.3 IEEE
	- <sup>l</sup> תצורת ניהול מרכזי ושדרוגים באמצעות רקב Dell

# **תכולת האריזה**

- <sup>l</sup> נקודת גישה 103AP-W
- <sup>l</sup> מסילת תקרה של 9/16 ושל 15 16/ אינץ'
	- <sup>l</sup> מדריך התקנה )מסמך זה(

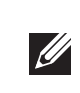

 **:הרעה**הודע לספק אם קיימים חלקים שגויים, חסרים או פגומים. אם ניתן, שמור על הקרטון, כולל חומרי האריזה המקוריים. השתמש בחומרי האריזה כדי לארוז מחדש ולהחזיר את היחידה לספק, אם נדרש.

# **סקירה כללית על החומרה של 103AP-W**

 **רויאאיא***נוריות 103AP-W*

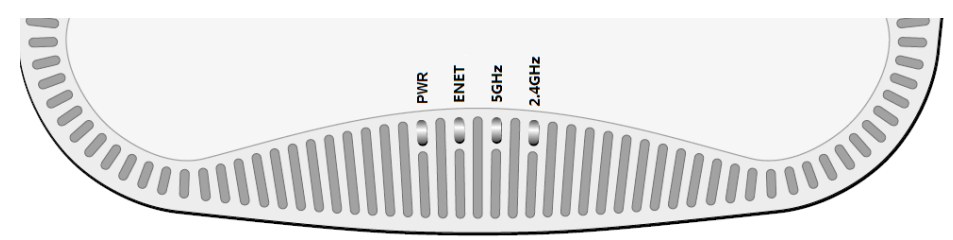

#### **נוריות**

נקודת הגישה 103AP-W מצוידת בארבע נוריות המציינות את מצבם של הרכיבים השונים של נקודת הגישה.

- <sup>l</sup> PWR: מציינת אם ה- AP מופעלת או לא
- <sup>l</sup> ENET: מציינת את מצב יציאת ה- Ethernet נקודת הגישה
	- <sup>l</sup> GHz :5 מציינת את מצב רדיו n/a802.11
	- <sup>l</sup> GHz :2.4 מציינת את מצב רדיו n/g/b802.11

#### **הלבט1בט***התנהגות נוריות*

אם PoE אינו זמין, ניתן להשתמש בערכת מתאם Dell AP AC-DC (נמכרת בנפרד) כדי להפעיל את נקודת הגישה 103AP-W.

- 12 VDC (+/- 5%)/18W  $\bullet$
- Center-positive 1.7/4.0 mm circular plug, 9.5 mm length .

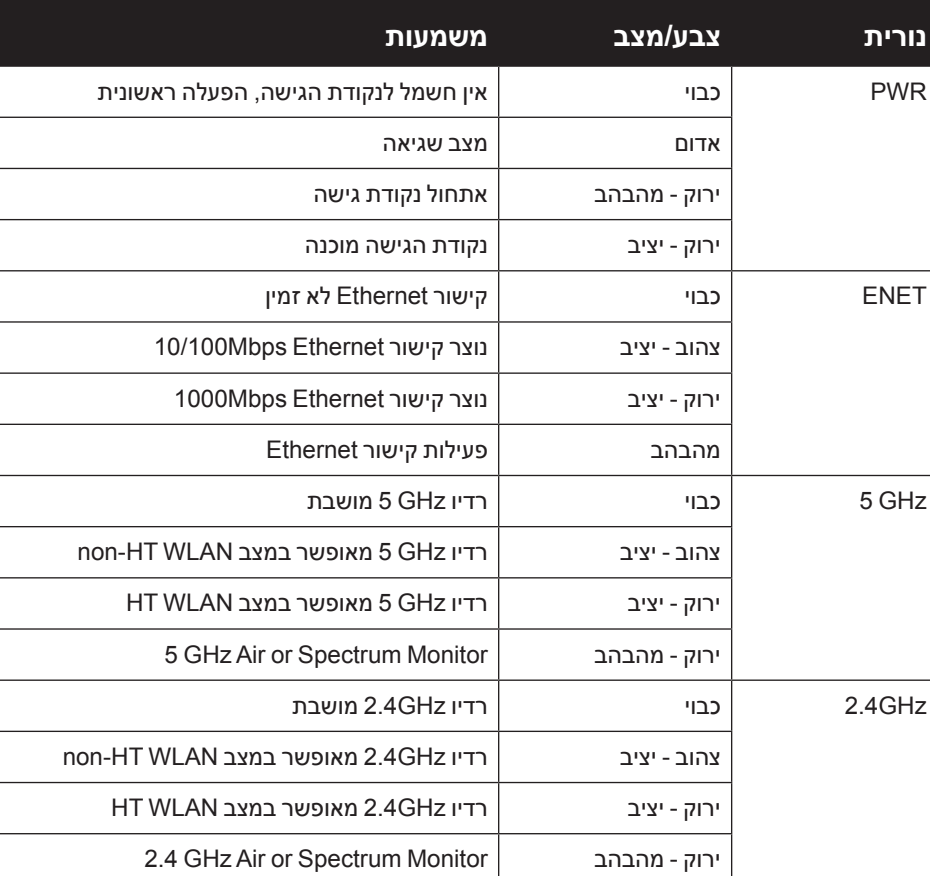

מוצר LAN רדיו בצריכה נמוכה הפועל בפסים של GHz 2.4 ו- GHz .5 לקבלת פרטים על מגבלות, עיין ב: Dell Networking W-Series ArubaOS User Guide.

Produit réseau local radio basse puissance operant dans la bande fréquence 2.4 GHz et 5 GHz. Merci de vous referrer au Dell Networking W-Series ArubaOS User Guide pour les details des restrictions.

Low Power FunkLAN Produkt, das im 2.4 GHz und im 5 GHz Band arbeitet. Weitere Informationen bezlüglich Einschränkungen finden Sie im Dell Networking W-Series ArubaOS User Guide.

Apparati Radio LAN a bassa Potenza, operanti a 2.4 GHz e 5 GHz. Fare riferimento alla Dell Networking W-Series ArubaOS User Guide per avere informazioni detagliate sulle restrizioni

## **רויאאיא***103AP-W מבט מאחור*

### **יציאת Console**

יציאת המסוף הטורי מאפשרת לחבר את נקודת הגישה למסוף טורי או למחשב נייד לצורך ניהול מקומי ישיר. יציאה זו היא מחבר בן 4 פינים המכוסה במכסה להגנה מפני אבק.

#### **יציאת Ethernet**

נקודת הגישה 103AP-W מצוידת ביציאת קישוריות אחת MDX/MDI לרשת חוטית, מסוג )-45RJ( T-Base10/100/1000 עם חישה אוטומטית. יציאה זו תומכות בתאימות של (PoE) (נומינלי) בתור IEEE 802.3af Powered (נומינלי) בתור Powered Poe מוגדר סטנדרט מ- Poe והגדר סטנדרט מ- Poe הוגדר סטנדרט (PD) Device injector midspan, או תשתית רשת התומכת ב- PoE.

ליציאה יש מחברי נקבה -45RJ עם תרשים הפינים המוצג ב איור .3

#### **רויאאיא***תרשים פינים של יציאת Ethernet Gigabit*

#### **שקע חשמל DC**

בנוסף, ניתן להשתמש במתאם DC-to-AC המתוספק מקומית )או כל מקור DC )כדי להפעיל את ההתקן, כל עוד הוא תואם לכל דרישות התקינה המקומית שחלות וממקש ה- DC עונה למפרטים הבאים:

#### **לחצן איפוס**

ניתן להשתמש בלחצן האיפוס כדי להחזיר את נקודת הגישה להגדרות ברירת המחדל של היצרן. כדי לאפס את נקודת הגישה:

- <sup>l</sup> כשנקודת הגישה מחוברת לרשת, לכל נקודת גישה מוקצית כתובת IP חוקית
	- ו נקודות גישה מסוגלות לאתר ולהתבר אל הבקר  $\blacksquare$

- .1 כבה את נקודת הגישה.
- .2 לחץ והחזק את לחצן האיפוס, באמצעות חפץ קטן וצר, דוגמת מהדק נייר. .3 הפעל את נקודת הגישה ללא שחרור לחצן האיפוס. נורית ההפעלה תהבהב בתוך 5 שניות.
	- .4 שחרר את לחצן האיפוס.

נורית ההפעלה תהבהב שוב בתוך 15 שניות כדי לציין שהאיפוס הושלם. נקודת הגישה תמשיך כעת בתהליך האתחול עם הגדרות ברירת המחדל של היצרן.

# **לפני שתתחיל**

 **:תוריהז**הצהרת FCC: סיום לא נאות של נקודות גישה המותקנות בארצות הברית שמוגדרות לבקרים מדגמים שאינם אמריקניים תהיה הפרה של הרשאת FCC לאישור הציוד. כל הפרה במתכוון או במזיד מסוג זה עלולה להביא לדרישה מטעם FCC לסיום מיידי של התפעול ועלולה להיות כפופה לחילוט )1.80 CFR 47).

#### **:תוריהז**הצהרת האיחוד האירופי:

- .1 משוך את הכבלים הנדרשים דרך חורים מוכנים מראש במסילת התקרה סמוך למקום שבו תמוקם נקודת הגישה.
- .2 הנח את המתאם כנגד החלק האחורי של נקודת הגישה, בזווית של כ- 30 מעלות ללשוניות ראה איור 4).
- 3. סובב את המתאם בכיוון השעון עד שייכנס למקומו בנקישה לתוך הלשוניות (ראה איור 4).

#### **דרישות רשת לקדם התקנה**

לאחר השלמת תכנון ה- WLAN וקביעת המוצרים המתאימים ומיקומם, יש להתקין את בקרי Dell ולבצע הגדרה ראשונית לפני פריסת נקודות הגישה של Dell.

למידע על התקנה ראשונית של הבקר, עיין ב: Dell Networking W-Series ArubaOS Guick Start Guide לפרטים על גרסת התוכנה שמותקנת בבקר.

#### **רשימת בדיקה לקדם התקנה של נקודת גישה**

לפני שתתקין את נקודת הגישה , ודא שיש ברשותך את הדברים הבאים:

- <sup>l</sup> כבל UTP 5CAT או טוב יותר באורך המתאים
	- <sup>l</sup> אחד ממקורות החשמל הבאים:
- <sup>n</sup> מקור Ethernet over Power( PoE )תואם af.802.3 מקור ה- POE יכול להיות כל ציוד מקור חשמל )equipment source power -PSE )או התקן רקב PSE midspan
	- µ ערכת מתאם Dell AP AC-DC (נמכרת בנפרד)
		- <sup>l</sup> רקב Dell מתוספק ברשת:
		- <sup>n</sup> קישוריות רשת 2/3 Layer לנקודת הגישה
			- <sup>n</sup> אחד משירותי הרשת הבאים:
		- (ADP) Aruba Discovery Protocol
		- <sup>l</sup> שרת DNS עם רשומת "A"
		- <sup>l</sup> שרת DHCP עם אופציות ספציפיות לספק

#### **סיכום של תהליך ההגדרה**

הגדרה מוצלחת של נקודת גישה מורכבת מחמש משימות, שיש לבצע לפי הסדר:

- .1 ודא קישוריות של קדם התקנה.
- .2 זהה את מיקום ההתקנה הספציפי עבור כל נקודת גישה.
	- .3 התקן כל נקודת גישה.

 $\sqrt{ }$ 

- .4 ודא קישוריות שלאחר התקנה.
- .5 הגדר כל נקודת גישה.

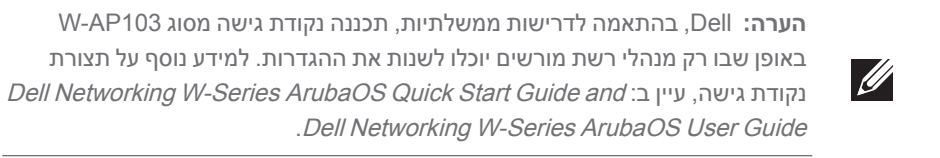

 **:תוריהז**נקודות גישה הן התקני שידור רדיו וככאלה כפופות לתקנות ממשלתיות. מנהלי רשת האחראיים להגדרה ולתפעול של נקודות גישה חייבים לציית לתקנות השידור המקומיות. במיוחד, נקודות גישה חייבות להשתמש בהקצאות ערוץ המתאימות למיקום שבו יעשה שימוש בנקודת הגישה.

#### **אימות קישוריות של קדם התקנה**

לפני שתתקין נקודות גישה בסביבת רשת, ודא שנקודות הגישהעומדות בתנאים הבאים לאחר ההפעלה:

לקבלת הוראות על איתור הבקר והחיבור אליו עיין ב: *Dell ArubaOS Series-W Networking* Guide *Start Quick*.

#### **זיהוי מיקומי התקנה ספציפיים**

ניתן להרכיב את נקודת הגישה 103AP-W על הקיר או על התקרה. השתמש במפת מיקום נקודות הגישה שמופקת על-ידי היישום Plan VisualRF של Dell כדי לקבוע את מיקומי ההתקנה המתאימים. כל מיקום חייב להיות קרוב ככל האפשר למרכז אזור הכיסוי המיועד, וחייב להיות נקי ממכשולים וממקורות גלויים של הפרעות. מקורות אלה של ספיגת/הקרנת/ הפרעת RF ישפיעו על התפשטות ה- RF, וצריך היה לקחתם בחשבון במהלך שלב התכנון וצריך היה להתאימם בתוכנית ה- VisualRF.

#### **זיהוי מקורות ידועים של ספיגת/הקרנת/הפרעת RF**

זיהוי מקורות ידועים של ספיגת, הקרנת והפרעת RF בשטח במהלך שלב ההתקנה היא הליך קריטי. ודא שמקורות אלה נלקחו בחשבון בעת שאתה מחבר נקודת גישה למיקום הקבוע שלה. דוגמאות למקורות שמורידים מביצועי RF כוללים:

- <sup>l</sup> מלט ולבנים
- <sup>l</sup> אובייקטים שמכילים מים
	- <sup>l</sup> מתכת
	- תנורי מיקרוגל
- <sup>l</sup> טלפונים ואוזניות אלחוטיים

#### **התקנת נקודת הגישה**

 $\mathscr{Q}$ 

 **:הרעה**השירות לכל מוצרי Networking Dell חייב להתבצע על-ידי אנשי שירות מוסמכים בלבד.

#### **שימוש במתאם מסילת תקרה**

נקודת הגישה 103AP-W משווקת עם שני מתאמים למסילות תקרה עבר מסילות של 9/16 אינץ' ושל 15/16 אינץ'. מתאמים נוספים להרכבה על הקיר ומתאמים למסילות תקרה עבור סגנון שונה של מסילות זמינים בתור ערכת אביזרים.

 **:תוריהז**ודא שנקודת הגישה מתאימה בצורה בטוחה למסילת התקרה בעת תליית ההתקן מהתקרה, כיוון שהתקנה פגומה עלולה לגרום לה ליפול על אנשים

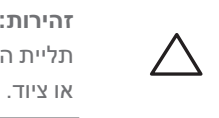

 **רויאאיא***חיבור מתאם מסילת התקרה*

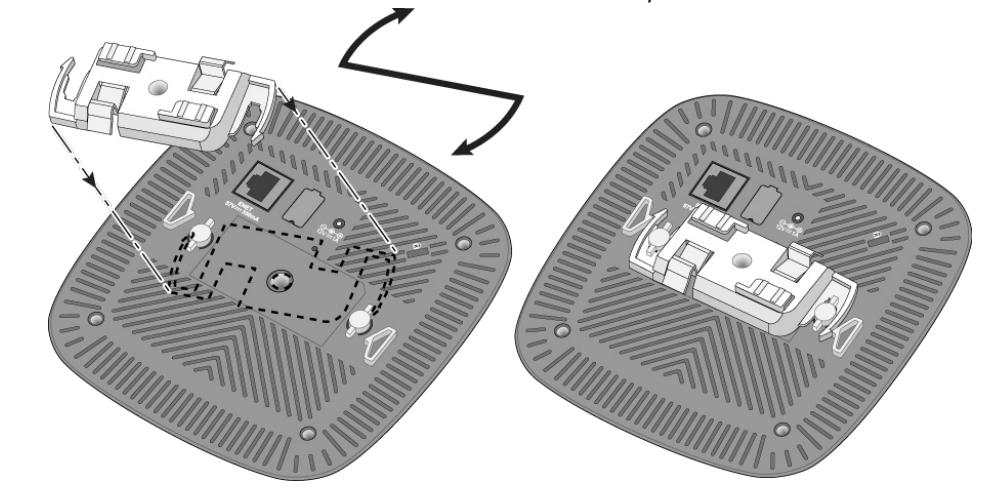

- .4 אם נדרש, חבר את כבל המסוף ליציאת המסוף בחלק האחורי של נקודת הגישה.
- .5 החזק את נקודת הגישה סמוך למסילת התקרה בזווית של כ- 30 מעלות יחסית למסילת התקרה (ראה איור 5). ודא שכל כבל רפוי נמצא מעל למסילת התקרה.
- .6 תוך כדי דחיפה לכיוון מסילת התקרה, סובב את נקודת הגישה בכיוון השעון עד שההתקן נכנס בנקישה למקומו שעל מסילת התקרה.

# **Dell Networking W-AP103 Access Point**

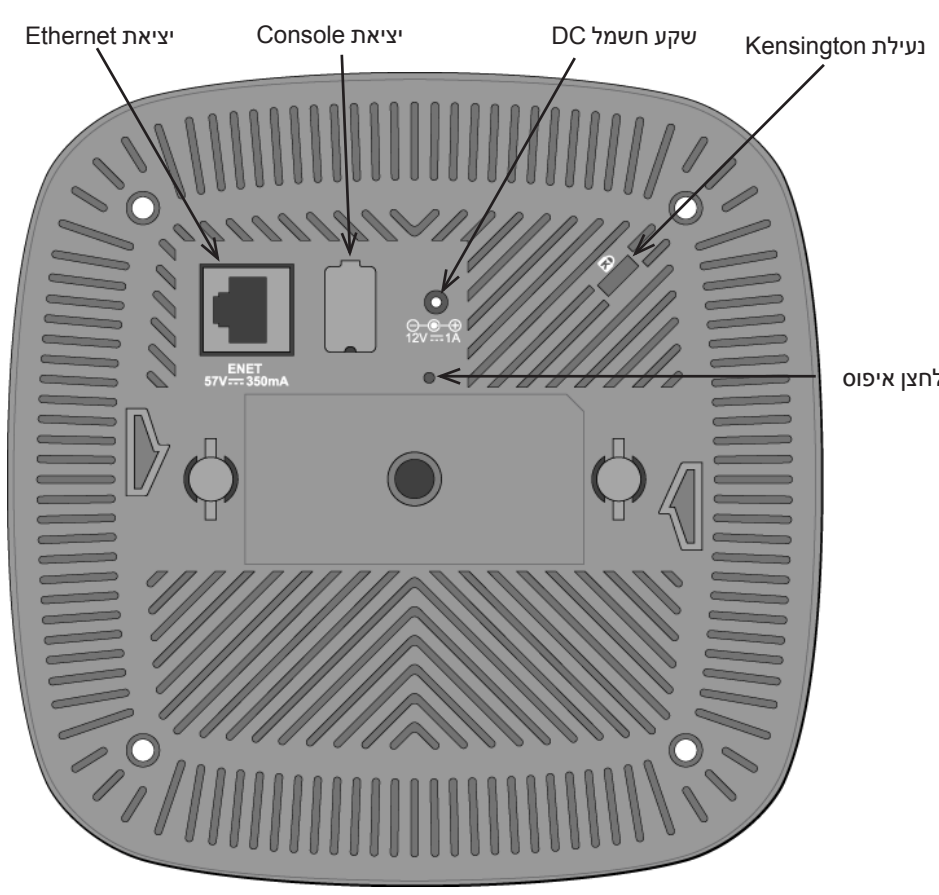

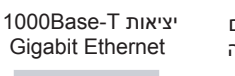

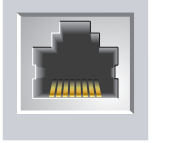

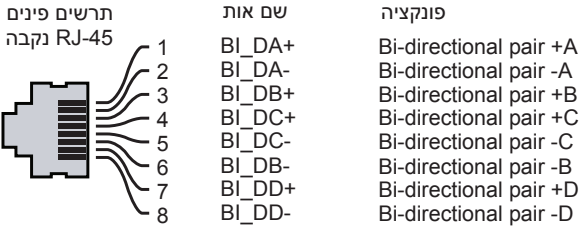

**הנקתה ךירדמ**

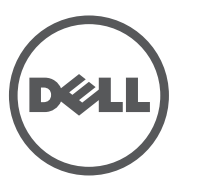

**יצירת קשר עם התמיכה**

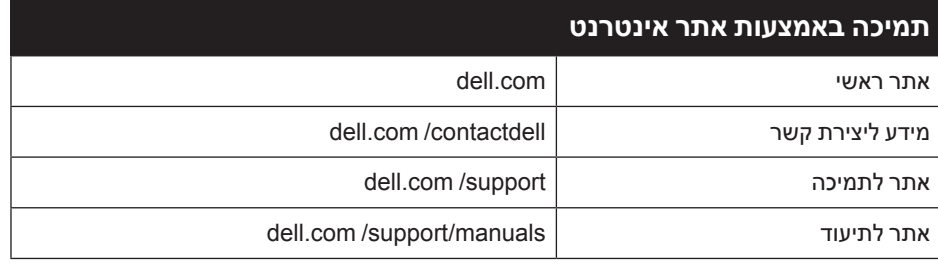

#### **זכויות יוצרים**

© 2013 Aruba Networks, Inc. Aruba Networks trademarks include  $\bigcirc$   $\mathrm{NFWave}_{A\text{ruba Networks}}$ Aruba Wireless Networks®, the registered Aruba the Mobile Edge Company logo, and Aruba Mobility Management<br>System®. Dell™, the DELL™ logo, and PowerConnect™ are trademarks of Dell Inc. All rights reserved. Specifications in this manual are subject to change without notice.

כל הסימנים המסחריים האחרים הם קניין בעליהם בהתאמה.

#### **מקור קוד פתוח**

ניתן להשתמש בנוריות המשולבות בנקודת הגישה כדי לוודא שנקודת הגישה מקבלת זרם ומאותחלת בצורה מוצלחת (ראה את טבלה 1). לקבלת פרטים נוספים על אימות קישוריות רשת שלאחר התקנה, עיין ב: Dell Networking W-Series ArubaOS Quick Start Guide.

חלק ממוצרי Aruba כוללים קוד תוכנת מקור פתוח שפותח על-ידי צדדים שלישיים, כולל קוד תכנה כפוף ל- Public General GNU (LGPL( License Public General Lesser GNU ,)GPL( License, או רישיון קוד פתוח אחר. את קוד המקור הפתוח שנמצא בשימוש ניתן למצוא באתר זה:

http://www.arubanetworks.com/open source

הפרמטרים ל- Provisioning( תספוק שירותי טלקומוניקציה( ייחודיים לכל נקודת גישה. הגדרה ראשונית של פרמטרים מקומיים אלה של נקודת הגישה נעשית ברקב ולאחר מכן מועברות לנקודת הגישה ומאוחסנות בנקודת הגישה עצמה. מומלץ שהגדרות provisioning ייקבעו רק דרך UI Web ArubaOS. לקבלת פרטים, עיין ב: ArubaOS Series-W Networking Dell User Guide.

#### **הודעה משפטית**

השימוש בפלטפורמות ותוכנת המיתוג של .Inc ,Networks Aruba, על-יד כל האנשים הפרטיים או הארגונים, כדי לסיים התקני לקוח של ספקי VPN אחרים יוצרת הסכמה מוחלטת של חבות על-ידי אדם פרטי או ארגון אלה עבור פעולה זו ושיפוי, במלואו, של .Aruba Inc ,Networks מפני פעולות חוקיות כלשהן וכולן העשויות להינקט נגדה בהתייחס להפרה של זכויות יוצרים מטעם ספקים אלה.

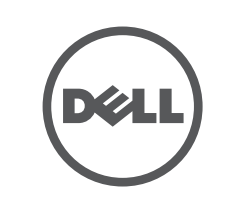

www.dell.com

ן התקנה | Dell Networking W-AP103 Access Point<br>Part Number 0511565-HE-01 | March 2014

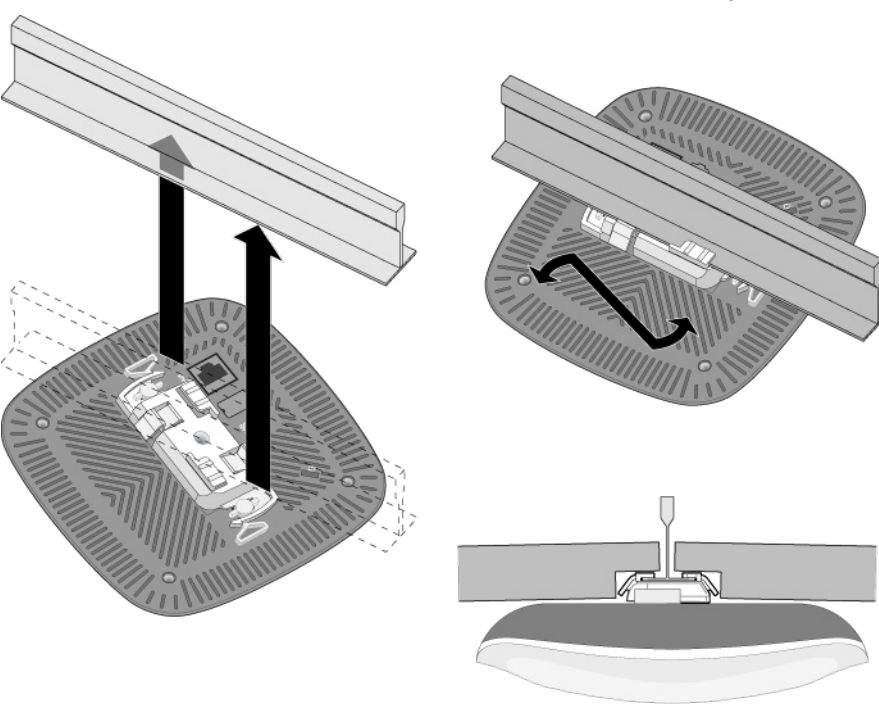

### **חיבור הכבלים הנדרשים**

התקן כבלים בהתאם לכל התקנות והנהלים המקומיים והארציים.

# **אימות קישוריות שלאחר התקנה**

# **הגדרת ה- 103AP-W**

#### **Reprovisioning/Provisioning של נקודת גישה**

#### **תצורת נקודת גישה**

פרמטרי התצורה ספציפיים לרשת או לרקב והם מוגדרים ומאוחסנים ברקב. הגדרות תצורת רשת מועברות לנקודות הגישה או נותרות מאוחסנות ברקב.

ניתן לקבוע הגדרות תצורה דרך Dell Networking W-Series ArubaOS WebUI or CLI. ArubaOS לקבלת פרטים, עיין ב: Dell Networking W-Series ArubaOS User Guide.

## **מפרטי מוצר**

### **חשמלי**

תאימות עם מגבלות B Class של פליטת רעש רדיו כדי שנקבע בסטנדרט לציוד הגורם הפרעה שכותרתו . "Digital Apparatus," ICES-003 of Industry Canada

Cet apareil numerique de la classe B respecte toutes les exigencies du Reglement sur le materiel

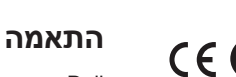

- l Ethernet:
- n 1 x ממשק -45RJ ב- T-Base10/100/1000 עם חישה אוטומטית
- $MDI/MDX \equiv$
- IEEE 802.3 (10Base-T), IEEE 802.3u (100Base-T). IEEE 802.3ab (1000Base-T) Power over Ethernet (802.3af compliant), 48 VDC (nominal) and 56V DC (maximum)/350mA ■
	- )ראה איור 3 לגבי תצורת פינים(
		- l הספק:
	- n ממשק חשמל של DC V,12 תומך באספקת חשמל דרך מתאם חשמל DC-to-AC
	- n תמיכת POE ביציאות Ethernet: devices sourcing POE compliant-af802.3

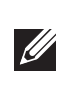

Dell, מכריזה בזאת כי דגם·התקן 0103APIN תואם לדרישות היסודיות ותנאים רלוונטיים אחרים של (!)Directive 1999/5/EC ו-Directive 1999/5/EC. הצהרת התאימות שנעשתה תחת זמינה להצגה באתר: dell.com

מוצרי Dell בסוף חייהם כפופים לאיסוף ולטיפול נפרדים במדינות החברות באיחוד האירופי, נורבגיה ושוויץ, ולפיכך מסומנים בסמל המוצג מימין (פח אשפה עם איקס עליו). הטיפול המיושם בסוף חיי המוצרים האלו במדינות אלה חייב להיות בהתאם לחוקים הארציים שחלים במדינות המיישמות את Directive 2002/96/EC on Waste of Electrical and . Electronic Equipment (WEEE)

 **:הרעה**אם נעשה שימוש במתאם חשמל השונה מזה שמסופק על-ידי Dell בארה"ב ובקנדה, עליו להיות Listed) NRTL (cULus, עם יציאה נקובה של DC V12 , מינימום של A,1.25 מסומן בתור "LPS "או "2 Class", ומתאים לחיבור לשקע חשמל סטנדרטי בארה"ב ובקנדה.

לקבלת מפרטים נוספים על מוצר זה, עיין בגיליון הנתונים של המוצר באתר com.dell.

# **תאימות לבטיחות ולתקינה**

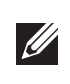

 **:הרעה**למגבלות ספציפיות לארץ ומידע נוסף על בטיחות ותקינה, עיין במסמך הרב לשוני Dell Networking W-Series Safety, Environmental, and Regulatory Information שכלול עם הבקר.

Cork Ireland נא לכלול עם הבקשה את מספר דגם התקינה הנמצא על תווית שם של תקינת המוצר.

#### **שמות מודל לתקינה**

שם המודל לתקינה הבא חל על נקודת הגישה 103AP-W:

APIN0103: W-AP103

# **FCC**

מוצר זה מתויג בצורה אלקטרנית. כדי להציג את ID FCC:

- .1 היכנס לבקר WebUI.
- .2 נווט אל **About > Controller > Maintenance**.

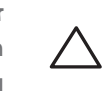

 **:תוריהז**נקודות הגישה של Dell חייבות להיות מותקנות על-ידי מתקין מקצועי. המתקין המקצועי אחראי לוודא שזמינה הארקה ושהיא עונה לתקנות חיווט החשמל המקומיות והארציות.

### **FCC Class B Part 15**

#### 有毒有害物质声明 **Hazardous Materials Declaration**

 **:תוריהז**הצהרת חשיפה לקרינת תדר רדיו: הציוד תואם למגבלות חשיפה לקרינה תדר רדיו של ה- FCC. יש להתקין ולהפעיל ציוד זה עם מרחק מינימלי של 20 ס"מ בין המקרן ובין גופך עבור תפעול של GHz 2.4 ו- GHz .5 אין למקם או להפעיל משדר זה ביחד עם אנטנה או משדר אחרים. בעת הפעלה בטווח של 5.15 עד GHz ,5.25 התקן זה מוגבל לשימוש פנים כדי להפחית אפשרות להפרעה מזיקה למערכות לוויין לנייד הפועלות בתדר ערוץ משותף.

מוצר זה תואם עם חלק 15 של כללי Commission Communications Federal( FCC). ההפעלה כפופה לשני התנאים הבאים:

- .1 המוצר אינו יכול לגרום הפרעה מזיקה.
- .2 המוצר חייב לקבל כל הפרעה שמתקבלת, כולל הפרעה שעלולה לגרום פעולה לא רצויה.

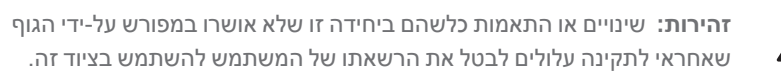

התקן זה נבדק ונמצא תואם להגבלות התקן דיגיטלי B Class, בהמשך לחלק 15 של כללי ה- FCC. ציוד זה מפיק, משתמש ועשוי להקרין אנרגיה בתדירות רדיו, ולפיכך התקנה ושימוש בציוד זה שלא בהתאם להוראות היצרן, עלולים לגרום להפרעות מזיקות לתקשורת רדיו.

brouilleur du Canada.

אם ציוד זה גורם הפרעה מזיקה, שאותה ניתן לקבוע על-ידי הפעלה וכיבוי של הציוד, על המשתמש לנסות ולתקן את ההפרעה באמצעות אחד או יותר מהאמצעים הבאים:

- l כיוון מחדש או מיקום מחדש של אנטנת הקליטה.
	- l הגדלת ההפרדה בין הציוד לבין המקלט.
- l חיבור הציוד לשקע הנמצא במעגל שונה מזה שאליו מחובר המקלט.
- l פניה לקבלת יעוץ של המפיץ או של טכנאי רדיו/טלוויזיה מנוסה.

מומלץ למשתמשים שמכמי"ם רבי עוצמה יוקצו כמשתמשים ראשיים של רצועות MHz 5250-5350 ושל 5650-5850 MHz ושמכמי"ם עלולים לגרום להפרעה ו/או נזק להתקנים מסוג WLAN Exempt Licensed.

# **התאמה לתקינת EU**

# **דרך נאותה להשלכת ציוד Dell**

למידע המעודכן ביותר על תאימות סביבתית גלובלית ומוצרי Dell, בקר באתר com.dell.

#### **פסולת של ציוד חשמלי ואלקטרוני**

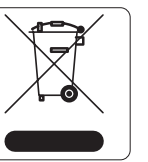

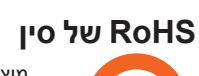

מוצרי Dell תואמים גם לדרישות הצהרת הסביבה של סין ומסומנים בתווית "25 EFUP "שמוצגת מימין.

#### **RoHS של האיחוד האירופי**

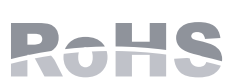

**RoHS של הודו**

המוצר תואם לדרישות RoHS כפי שנקבעו באמצעות Rules) Handling & Management (Waste-E, המנוהלים

על-ידי India of Government ,Forests & Environment of Ministry.

התקן זה תואם ל: Canada licence-exempt RSS standard(s).

**הצהרה קנדית**

במסגרת תקנות Canada Industry, משדר רדיו זה יכול לפעול רק באמצעות אנטנה מהסוג המאושר ובהגברה המואשרת )או פחות( עבור משדר על-ידי Canada Industry. כדי להפחית הפרעת רדיו אפשרית למשתמשים אחרים, יש לבחור את סוג האנטנה וההגברה שלה כך ששווה ערך עוצמת הקרינה האיזוטופית )p.r.i.e. )אינו למעלה מהנדרש

עבור תקשורת מוצלחת.

Aruba Networks Inc, בהיותה בזאת היצרנית של מוצר זה, מצהירה שכל הבקרים האלחוטיים ונקודות גישה של Dell עם סימון Marked CE מיוצרים בהתאם לתנאי הדרישות המוגדרים ב- EC2011/65/ Directive RoHS. ניתן לקבל עותק של Aruba Declaration of Conformity לפי בקשה.

ההפעלה כפופה לשני התנאים הבאים: )1( התקן זה אינו יכול לגרום הפרעה, וכן )2( מוצר זה חייב לקבל כל הפרעה,

כולל הפרעה שעלולה לגרום לפעולה בלתי רצויה של ההתקן.

. Aruba Networks International Ltd 1000 Building, Citygate Mahon

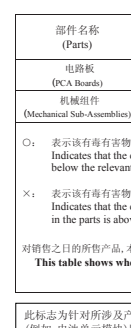

# **Dell Networking W-AP103 Access Point**

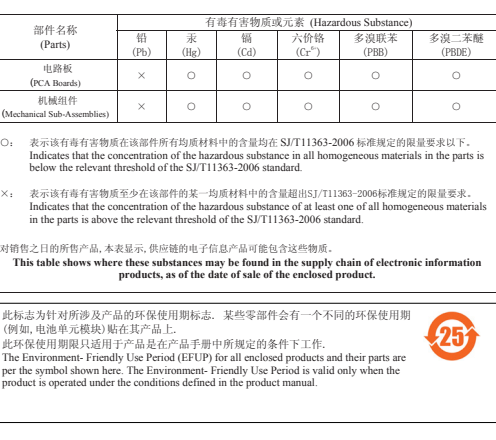

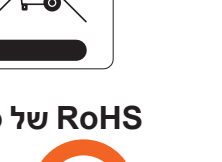

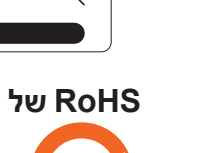

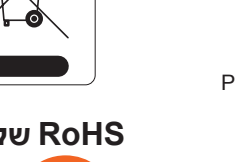

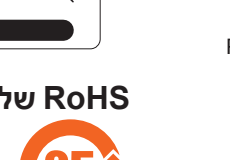

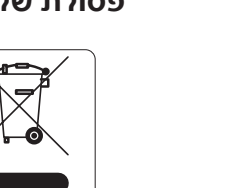

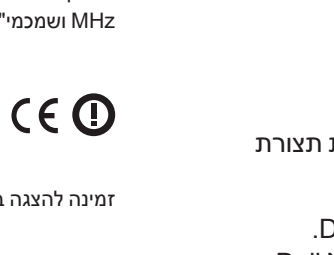